## **Refining Searches in EBSCO**

This handout assumes that you know how to get into the EBSCO collection, choose databases, and perform simple searches. If you need instruction in these areas please refer to the previous handouts.

We will use **zombies** as an example topic. Pull up the EBSCO collection and choose the database *Academic Search Premier*. Type in the word *zombies* in the **Search** field and hit the **ENTER** key.

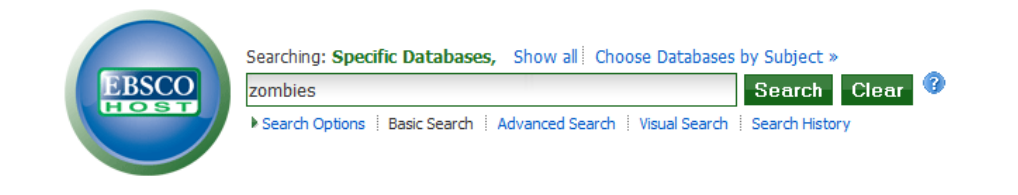

You should see the following screen.\*

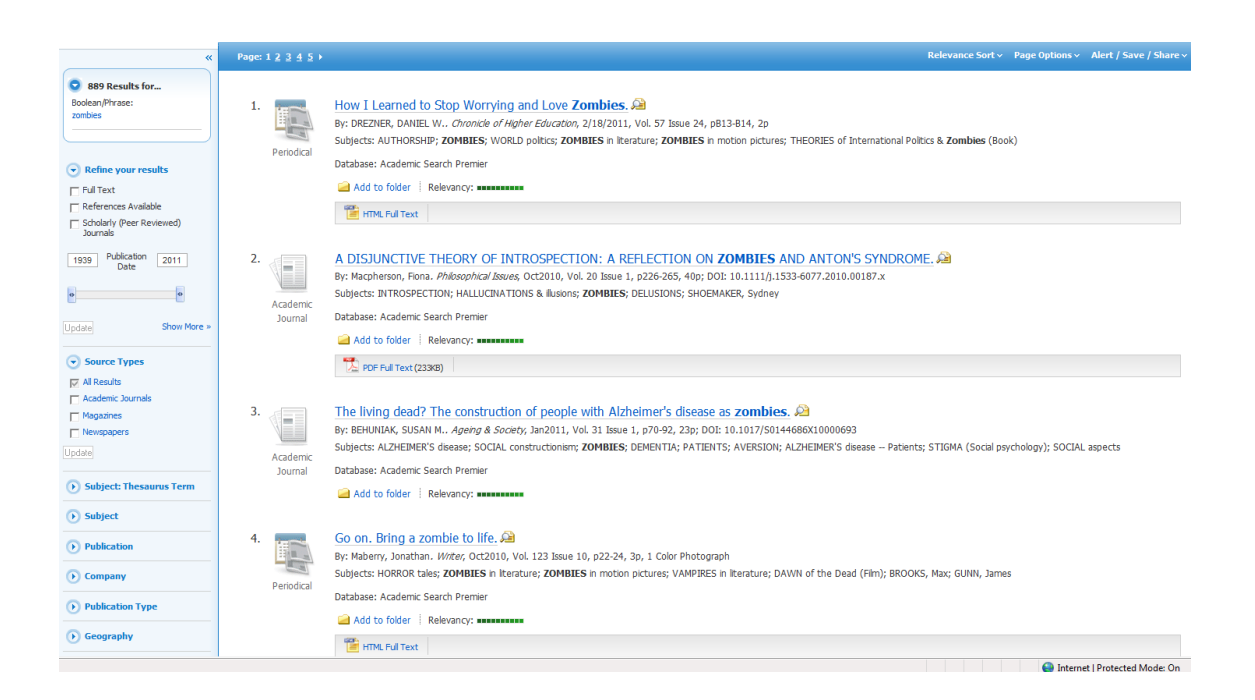

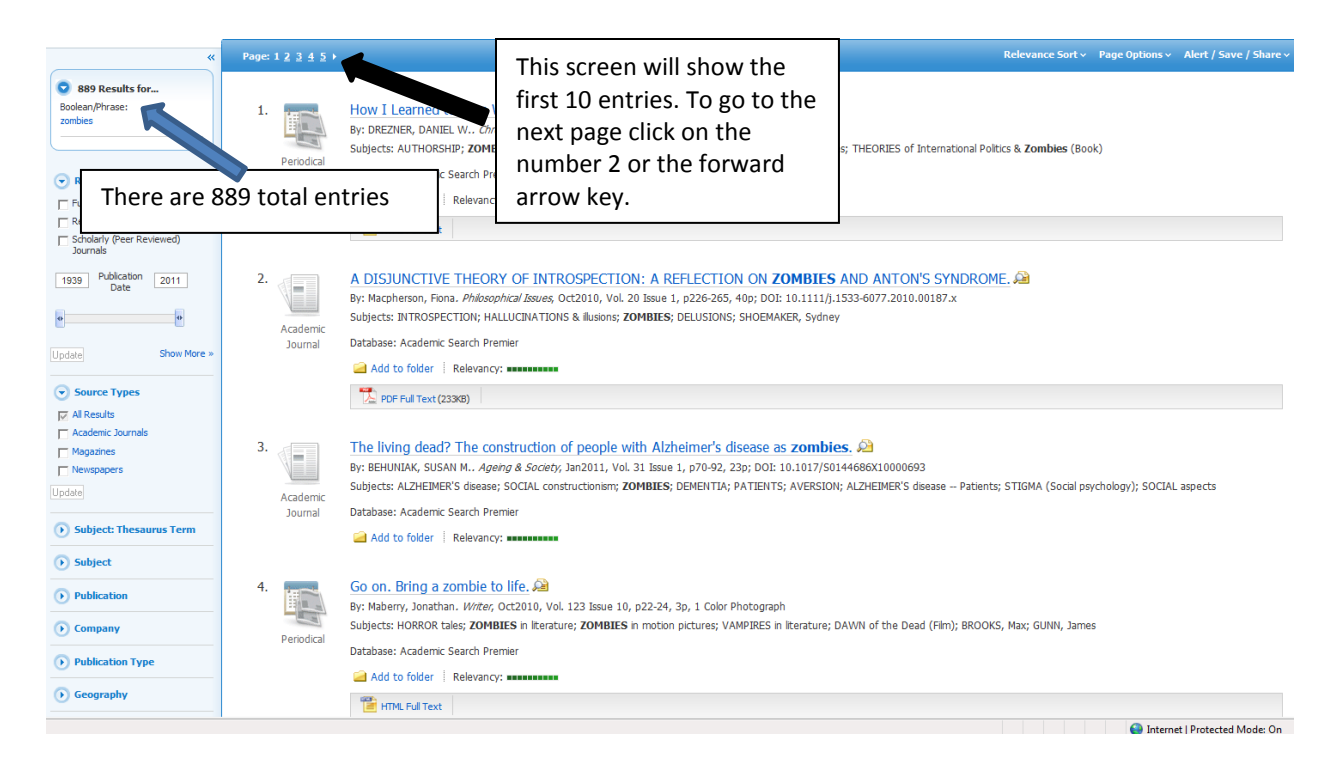

At some point you will need to narrow down your topic. Let us assume, therefore, that you have decided to work with **zombies** and their **portrayal in movies**.

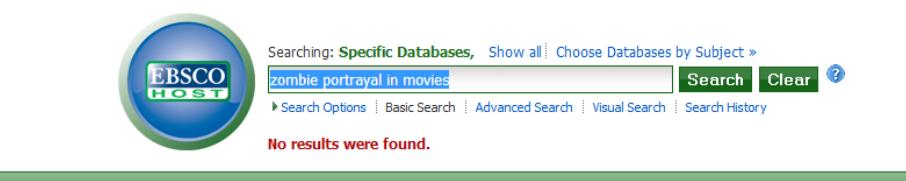

**No luck? Try** *zombie movies***.**

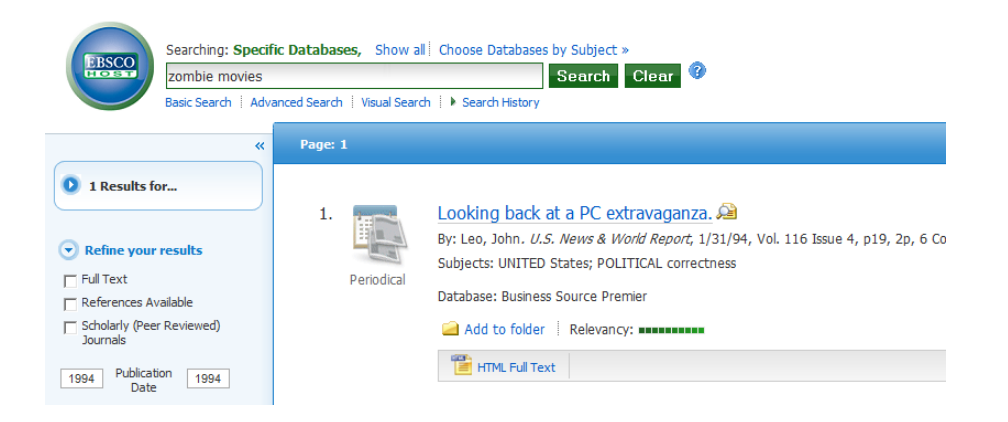

You have retrieved one result and it has nothing to do with zombies in movies.

The best way to search online databases is to use **Boolean searches**. In Boolean searching you can combine terms with the words **AND** and **OR**.

 Type in the search *zombies and movies* in the search box and hit **ENTER**. The following screen appears.

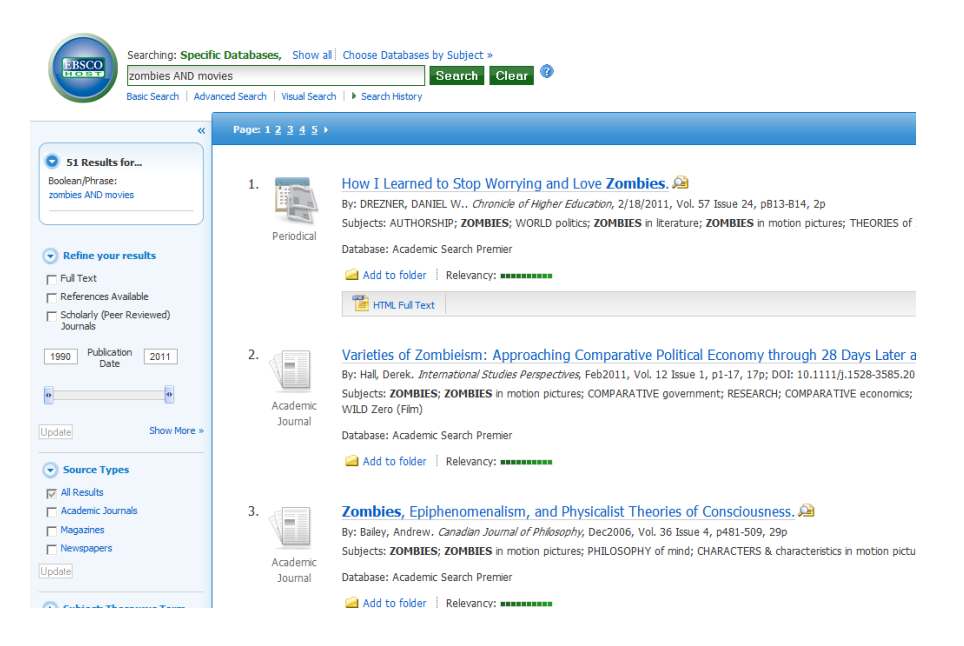

This search has resulted in 51\* entries. The entry records should contain **both** the word *Zombie* and the word *movie*.

- Look at the first few entries. Look at the **Subjects**. You will see the phrases *motion pictures* and *zombies in motion pictures.*
- Try the following search: *zombies AND motion pictures.* You should see the following screen on the next page…

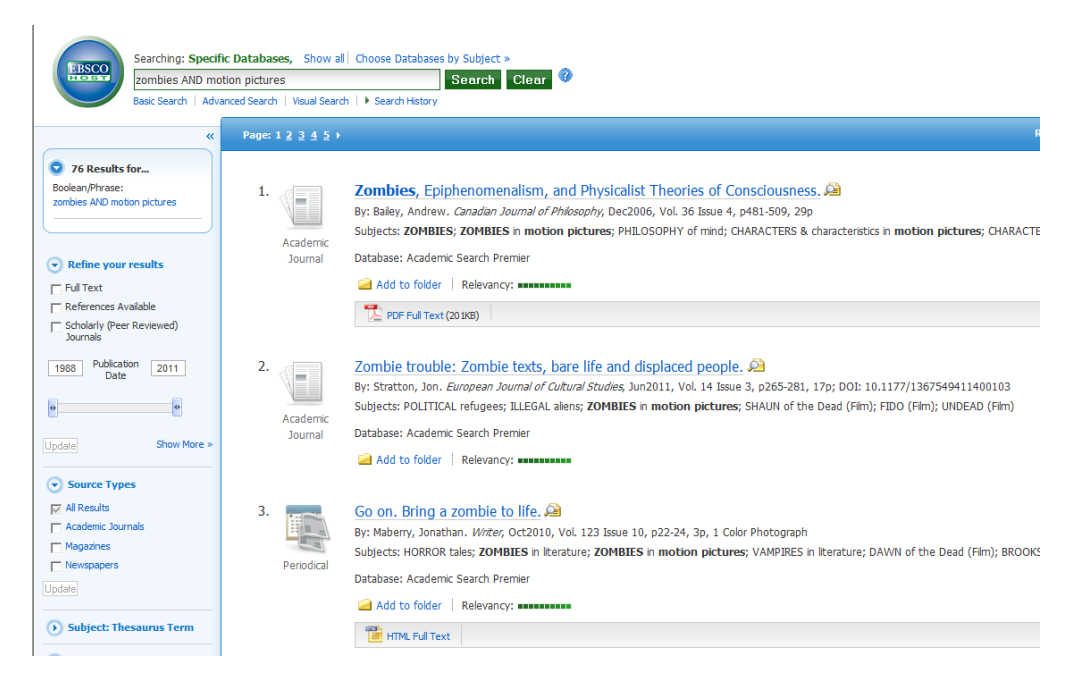

## You have pulled up 76\* entries

Now try the following search: *zombies and film*

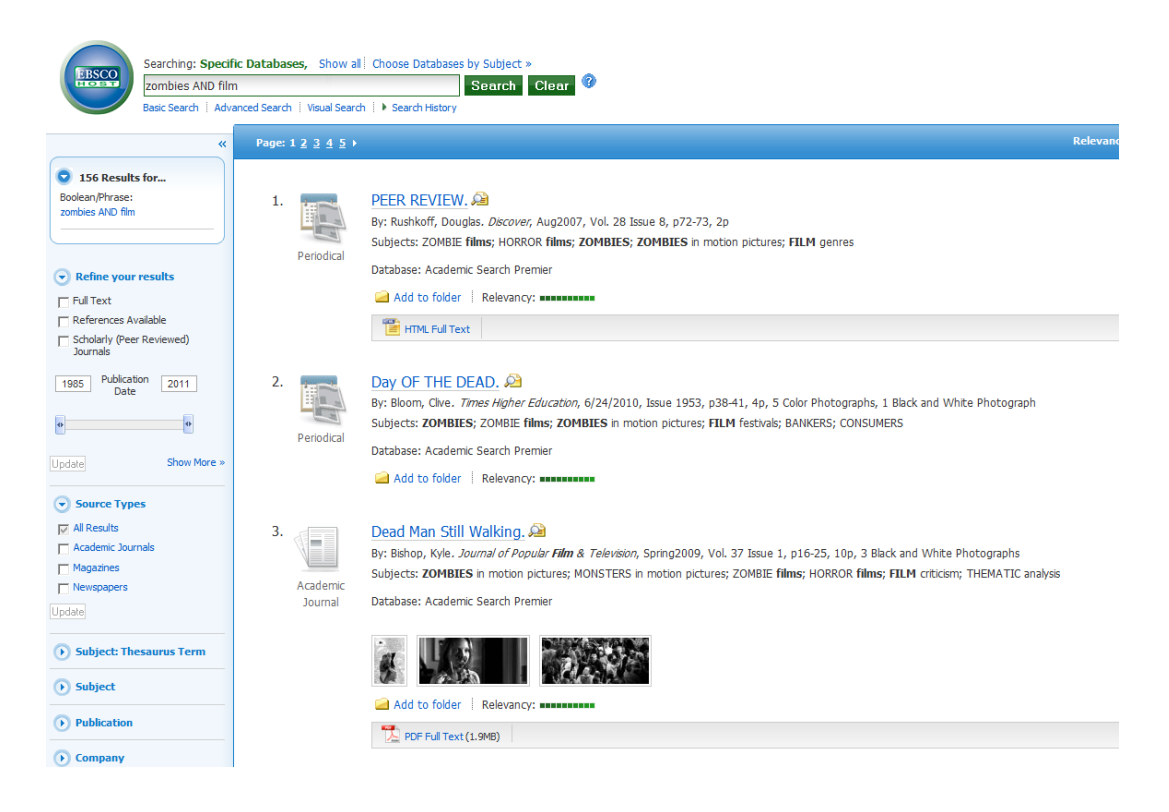

You have pulled up **156\*** entries

Let's see if we can expand this search a bit by trying a more complicated Boolean search. Let us try a search using the **Boolean** operator *OR*. If you type in a search that connects words with the word *OR* the search engine will look for records that contain either of those terms. If you search for *movies OR films OR motion pictures* the search engine will look for records that contain **any** of the three words.

What do you do, though, if you want one word to be present in any record retrieved and you ALSO want any of three other words to appear in any of the records retrieved? In this case, what do you do if you want the records to contain the word *zombie* AND contain **any** of the words that refer to **movies**?

**ANSWER**: You can **NEST** terms by putting them in **parentheses.**

• Do the following search:

## *Zombies AND (movies OR film OR motion picture)*

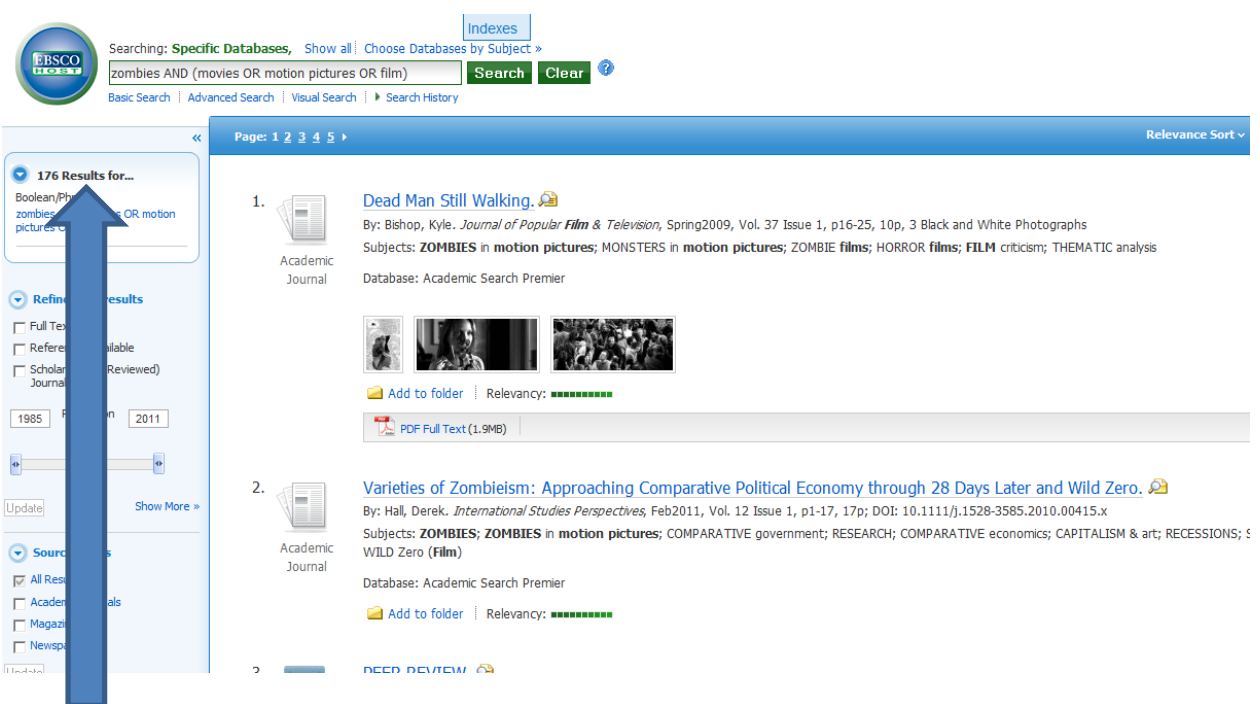

You have now retrieved 176\* articles.

The search engine processes the requests **in the parentheses** first. It sees that you are asking for records that contain ANY of the following three words: *movies; film; motion picture*. It will retrieve records that **only** contain the word *movies*. It will retrieve records that contain **two** of the three words. It will retrieve records that contain **all three** of the words. As long as a record has **at least one** of the three words that record will be retrieved.

The search engine will then process the search terms that are OUTSIDE of the parentheses. In this case it sees that you are asking for the word *zombies* in addition to the words inside the parentheses. It sees that you have connected the word *zombies* with the words in the parentheses by using the Boolean operator **AND**. It therefore knows that you only want records that contain the word *Zombies* in addition to **at least one** of the words **within the parentheses**. Any record that is retrieved HAS to have the word *Zombies* in it.

In order to refine searches you have to be able to come up with **keywords**. For further information refer to the following handouts:

- **Finding Keywords**
- **Understanding Boolean Searches**

*\*Actual numbers will vary because EBSCO updates its collection constantly, adding new articles on a daily basis. In addition, it renegotiates licenses every year and may drop and/or add journal and magazine titles.*